# **HPUE Bernese Mountain Dog**

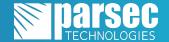

FirstNet Demo Unit

Installation and Operation Manual

The HPUE Bernese Mountain Dog pairs with the Assured Wireless AW12 to bring allow for high power on HPUE. The drawer slot helps you store accessories and makes connecting, and disconnecting cables easier. The side port was specifically made to allow for a Belgian Shepherd HPUE edition to connect and disconnect with ease.

#### **REQUIRED TOOLS**

SMA Torque Wrench Flathead Screwdriver

#### **PROVIDED ACCESSORIES**

- Ethernet Cord
- USB-A to USB-A Cable

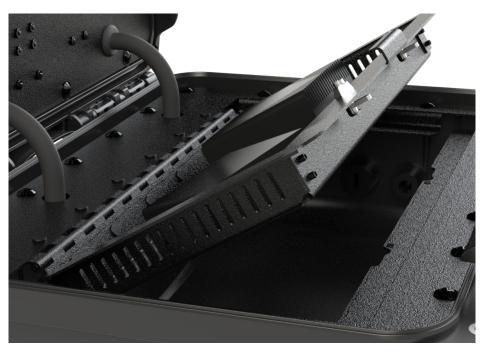

Featuring a liftable drawer for easy accessory and wire storage.

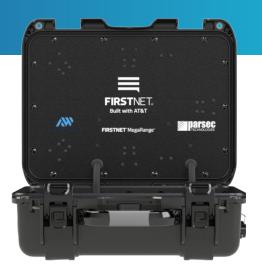

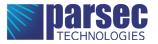

#### **Pre Installation Instructions**

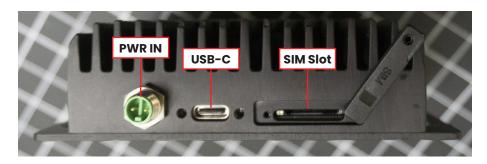

Step 1.

Install the SIM card into the SIM slot, if not already installed.

## Drawer Diagram (Underside)

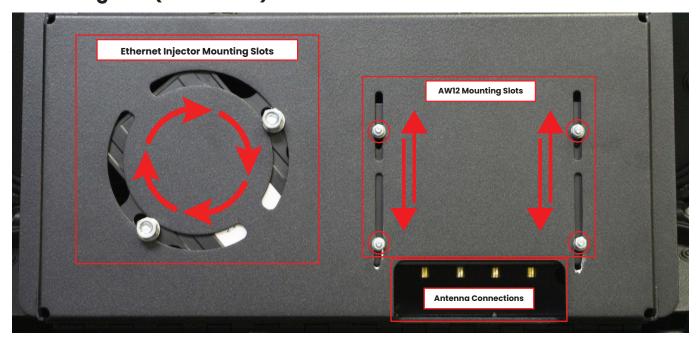

#### **Drawer Latches**

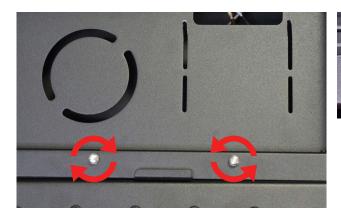

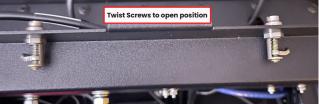

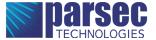

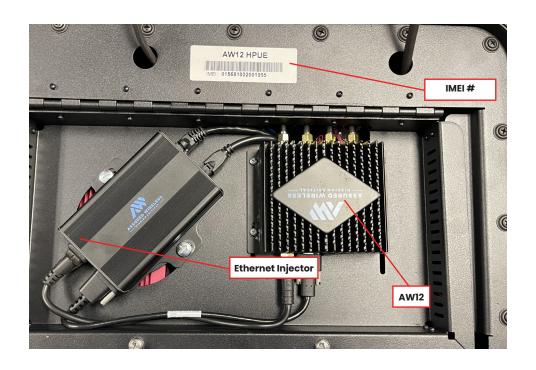

## **Power Diagram**

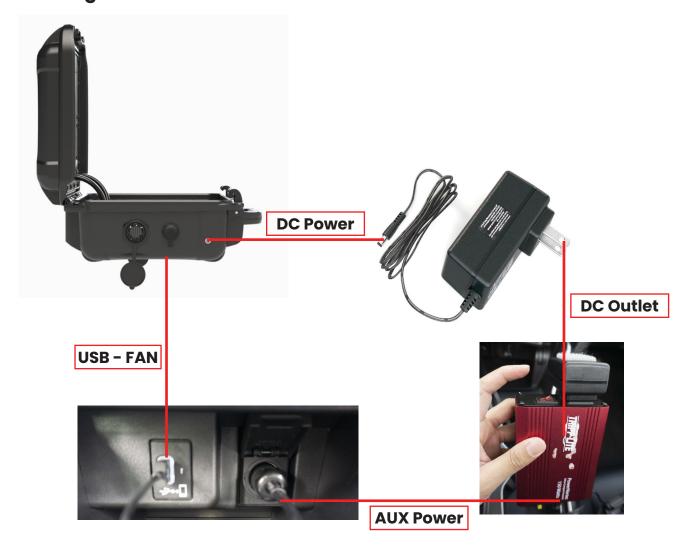

## Router and Ethernet Injector Installation:

#### **Adjustable Mounting**

The mounting slots allow you to adjust the router and ethernet injector to make room for any connections.

#### Step 1.

Screw the router in to the mounting slots using the provided screws. (Figure 1)

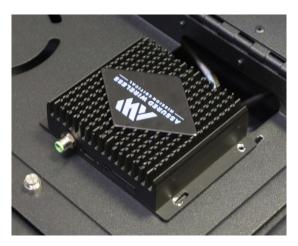

FIGURE 1

#### Step 2.

Screw the Ethernet Injector in to the mounting slots using the provided screws. Secure at an angle, for easier cable reach.

#### Step 3.

Connect the Router to the Ethernet Injector. (Figure 2)

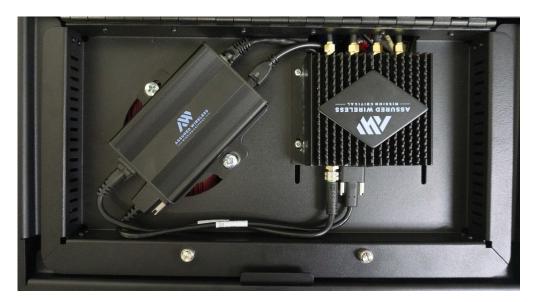

FIGURE 2

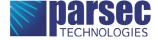

#### **Connection Instructions:**

#### Step 1.

Thread the antenna cables through the cover plate. Connect the antenna cables to the router as shown in the table. (Figure 3)

| LTE 1 | PRI  |
|-------|------|
| B14   | B14  |
| LTE 2 | DIV  |
| GPS   | GNSS |

FIGURE 3

#### Step 2.

Once the cables are connected, use the provided SMA torque wrench to tighten. The cables should look like the image below. (Figure 4)

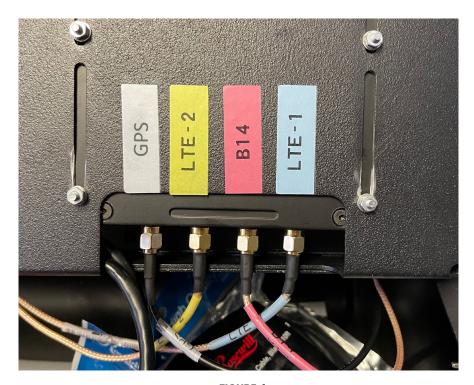

FIGURE 4

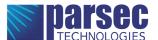

#### Step 3.

Connect the included power inverter to the ethernet injector's power source. (Figure 5) Open the fan cap and the exhaust port on the sides before operation. (Figure 6 & 7)

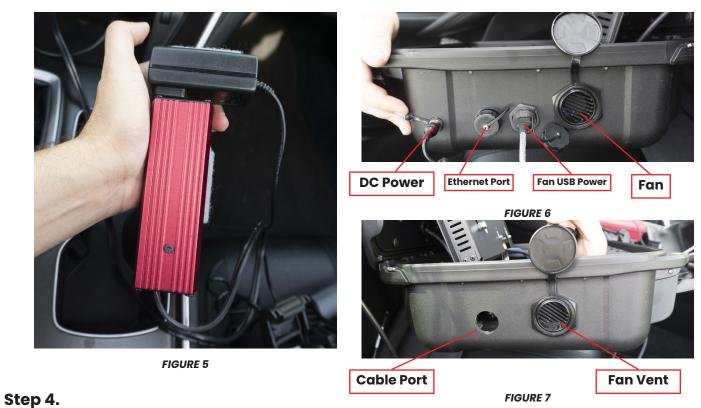

Connect the power inverter and the USB A cable to the vehicle. (Figure 7)

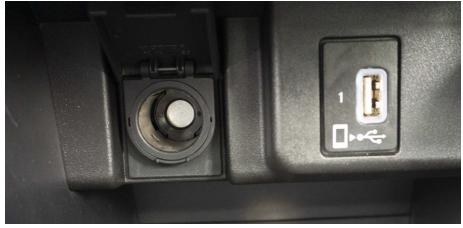

FIGURE 7

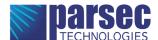

## **Belgian Shepherd Installation:**

#### Step 1.

Place the magnetic mounted antenna on a good spot on the roof, at least 18 inches from other antennas or electronic devices on the roof.

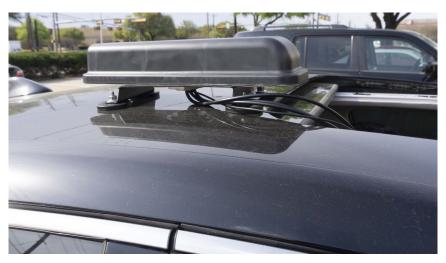

#### Step 2.

Disconnect the case antenna from the router. Wire the cables from the Belgian Shepherd to the cable side port on the case. Insert the cords through the port into the case and connect the cables following the chart below. (Figure 8 & 9)

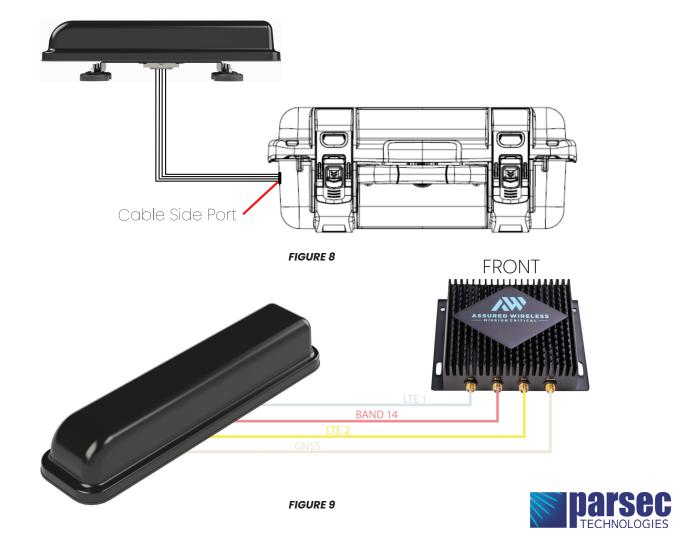

### **Operation Instructions:**

#### Step 1.

Make sure the fan and exhaust caps are both open. Ensure the USB fan is plugged in and running before operation for best results, and to avoid overheating.

#### Step 2.

Use the LAN port on the side of the case to connect a router, or device such as a laptop.

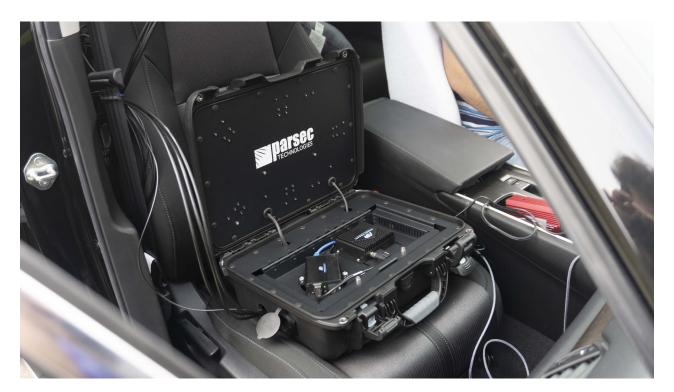

#### Step 3.

The case is best used closed with the case antenna connected, or connected directly to the roof mounted Belgian Shepherd HPUE edition. Store in a secure location, such as a seat in the car, to avoid the possibility of disconnections on an unstable ride.

For best results, connect a Belgian Shepherd HPUE edition while in vehicle.

#### **Warnings:**

Make sure the fan cap covers are open while using the antenna. Install the sim in router before mounting on to the router mount plate.

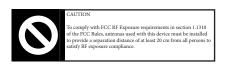

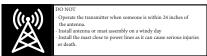

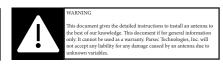

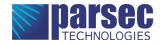